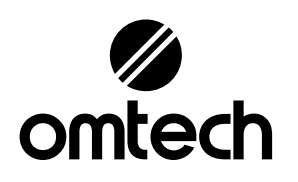

# LYF-50Wb

# Machine de marquage de fibre fendue

# Manuel de l'Utilisateur

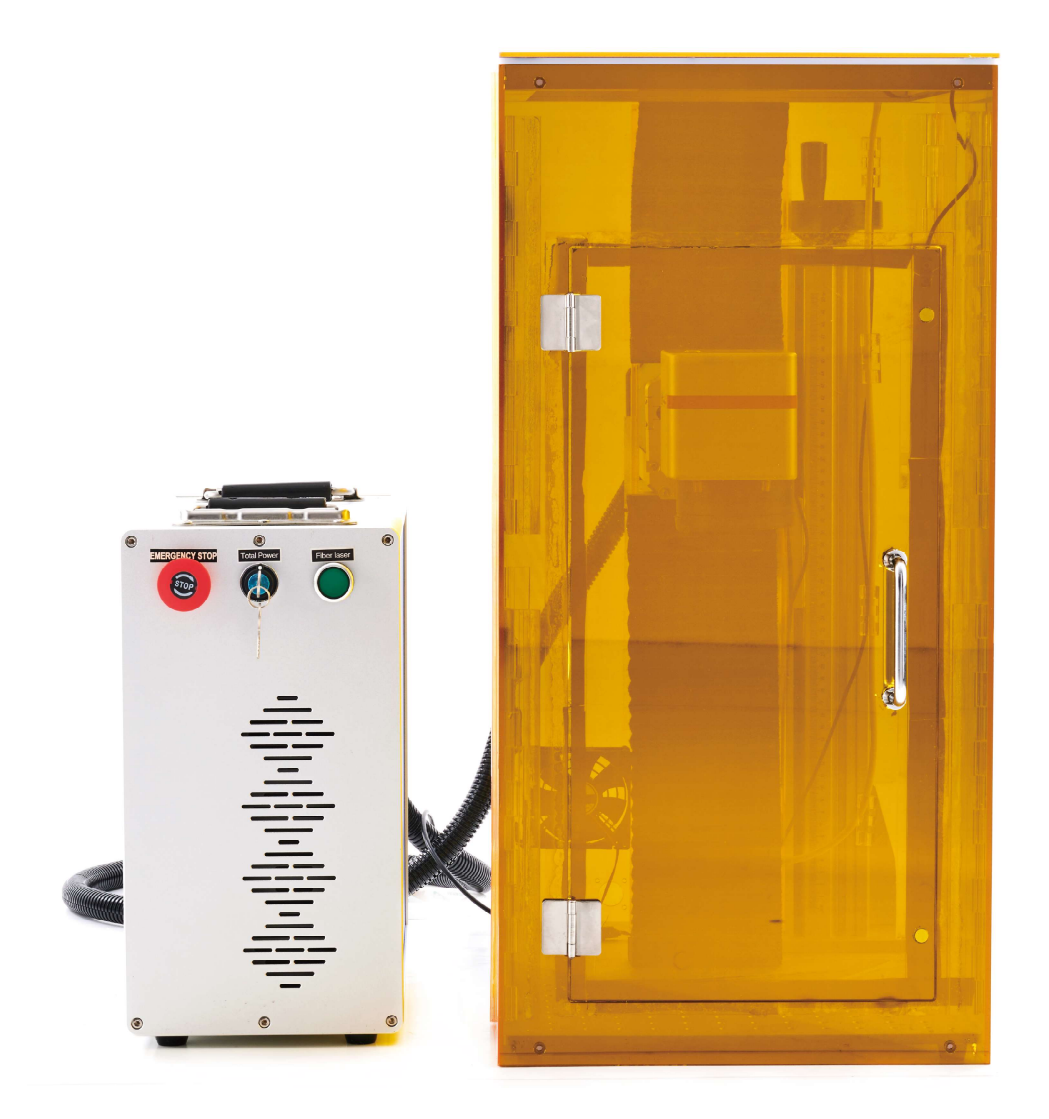

A lire attentivement avant utilisation A conserver pour référence future

# PRÉFACE

Merci d'avoir choisi notre équipement laser.

Cette machine de marquage laser à fibre est destinée à un usage personnel et professionnel.

Lisez attentivement ce manuel avant utilisation. Il couvre les détails de l'installation, du réglage, de la maintenance et, surtout, du fonctionnement en toute sécurité de votre nouveau laser. Il est destiné à être utilisé conjointement avec le manuel de son logiciel de gravure, car le programme fournit non seulement la conception d'image, mais sert également d'interface principale pour les paramètres laser et les commandes de la machine. Vous et tous les autres utilisateurs de cet appareil devez bien comprendreLES DEUXmanuels avant d'essayer d'utiliser le laser.

Les deux manuels doivent être inclus si cet appareil est donné ou vendu à un tiers.

Si vous avez des questions, après avoir lu ces manuels, veuillez nous contacter et notre service d'assistance répondra à vos préoccupations dès que possible.

# CONTENU

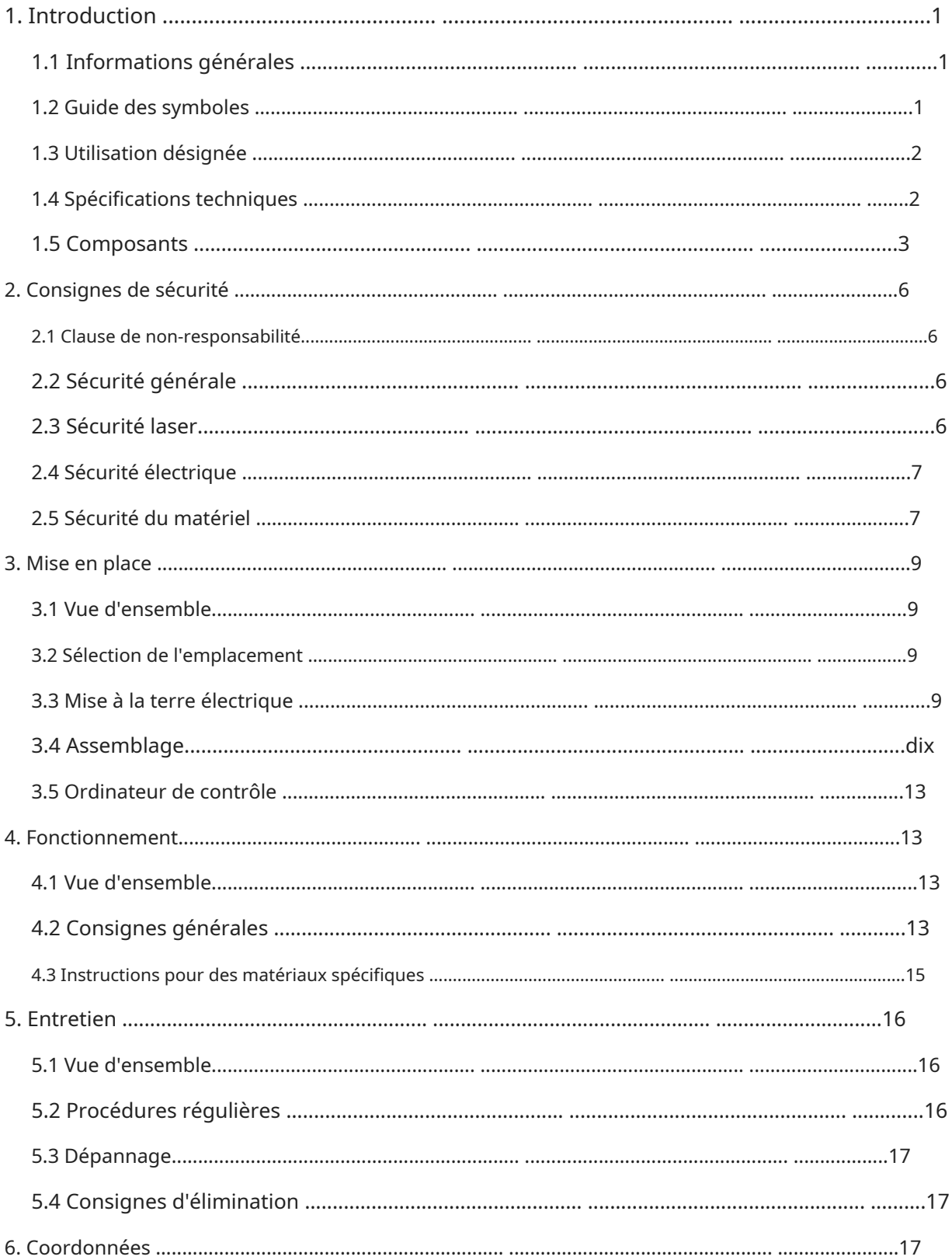

# 1. Introduction

# 1.1 Informations générales

Ce manuel est le guide de l'utilisateur désigné pour l'installation, la configuration, le fonctionnement en toute sécurité et la maintenance de votre machine de marquage laser à fibre. Il est divisé en six chapitres couvrant les informations générales, les consignes de sécurité, les étapes d'installation, les instructions d'utilisation, les instructions de maintenance et les informations de contact.

Tout le personnel impliqué dans l'installation, la configuration, le fonctionnement, l'entretien et la réparation de cette machine doit lire et comprendre ce manuel, en particulier ses consignes de sécurité. Des performances et une longévité inférieures aux normes, des dommages matériels et des blessures corporelles peuvent résulter du fait de ne pas connaître et de ne pas suivre ces instructions.

Votre marqueur laser à fibre fonctionne en émettant un puissant faisceau laser à partir de sa source laser à fibre, en envoyant ce faisceau à travers un câble à fibre optique, en concentrant sa puissance à travers la lentille du galvanomètre et en utilisant cette lumière focalisée pour graver des motifs dans certains substrats.

Cette machine de marquage laser à fibre utilise une source laser à fibre à l'échelle nanométrique. Sa sortie monomode, sa bonne dissipation thermique, son rendement élevé et sa structure compacte en font l'outil idéal pour le marquage laser de haute précision. Avec une utilisation typique, cet appareil a une durée de vie moyenne d'environ 100 000 heures de travail. Cependant, faire fonctionner constamment votre laser au-dessus de 80 % de sa puissance nominale maximale peut réduire considérablement sa durée de vie. Il est recommandé d'utiliser des réglages de 10 à 75 % de la puissance nominale maximale pour profiter de performances et d'une longévité optimales.

Notez qu'il s'agit d'un appareil à haute tension et, par mesure de sécurité, il est recommandé de ne toucher ses composants qu'avec une main à la fois pendant l'utilisation.

Notez également que cet appareil dispose d'un boîtier de protection, mais sans celui-ci, le laser actif est invisible à l'œil humain et à toute personne se trouvant dans ou à proximité de la zone de travail.DEVOIRutilisez des lunettes de protection spéciales lorsque le laser est utilisé pour éviter des blessures potentiellement permanentes. N'utilisez jamais cet appareil si le système d'échappement du boîtier ne fonctionne pas correctement. Le système d'échappement doit également être entièrement conforme à toutes les lois et réglementations applicables en matière de qualité de l'air sur le lieu de travail et dans l'environnement.

### 1.2 Guide des symboles

Les symboles suivants sont utilisés sur l'étiquette de cette machine ou dans ce manuel :

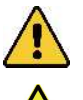

Ces articles présentent un risque de dommages matériels graves ou de blessures corporelles.

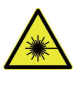

Ces articles répondent à des préoccupations tout aussi sérieuses en ce qui concerne le faisceau laser.

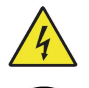

Ces articles répondent à des préoccupations tout aussi sérieuses concernant les composants électriques.

Des lunettes de protection doivent être portées par toute personne se trouvant autour de cette machine pendant son fonctionnement.

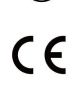

Ce produit est vendu conformément aux réglementations européennes en vigueur.

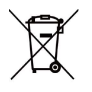

Ce produit contient des composants électriques qui ne doivent pas être jetés avec les ordures ménagères.

### 1.3 Utilisation désignée

Cette machine est destinée à la gravure d'enseignes et d'autres produits de consommation sur des substrats applicables. Ce laser peut traiter une grande variété de métaux, notamment l'acier, l'aluminium, le titane, le laiton, le cuivre, le tungstène, le carbure et le chrome. Il peut également être utilisé avec de la pierre et certains plastiques durs tels que l'acrylique. (Voir §§2.5 & 4.3 pour plus de détails.) L'utilisation de ce système à des fins non désignées n'est pas autorisée.

Le système doit être utilisé, entretenu et réparé par du personnel familiarisé avec le domaine d'utilisation et les dangers de la machine et du matériau à graver, y compris sa réflectivité, sa conductivité, le potentiel de création de fumées nocives ou combustibles, etc.

Les rayons laser sont dangereux. Le fabricant et/ou le vendeur déclinent toute responsabilité et n'assument aucune responsabilité pour toute utilisation inappropriée de cet appareil ou pour tout dommage ou blessure résultant d'une telle utilisation. L'opérateur est tenu d'utiliser ce marqueur laser à fibre uniquement conformément à son utilisation prévue, aux autres instructions sur l'appareil et dans ses manuels, et à toutes les lois et réglementations locales et nationales applicables.

# 1.4 Spécifications techniques

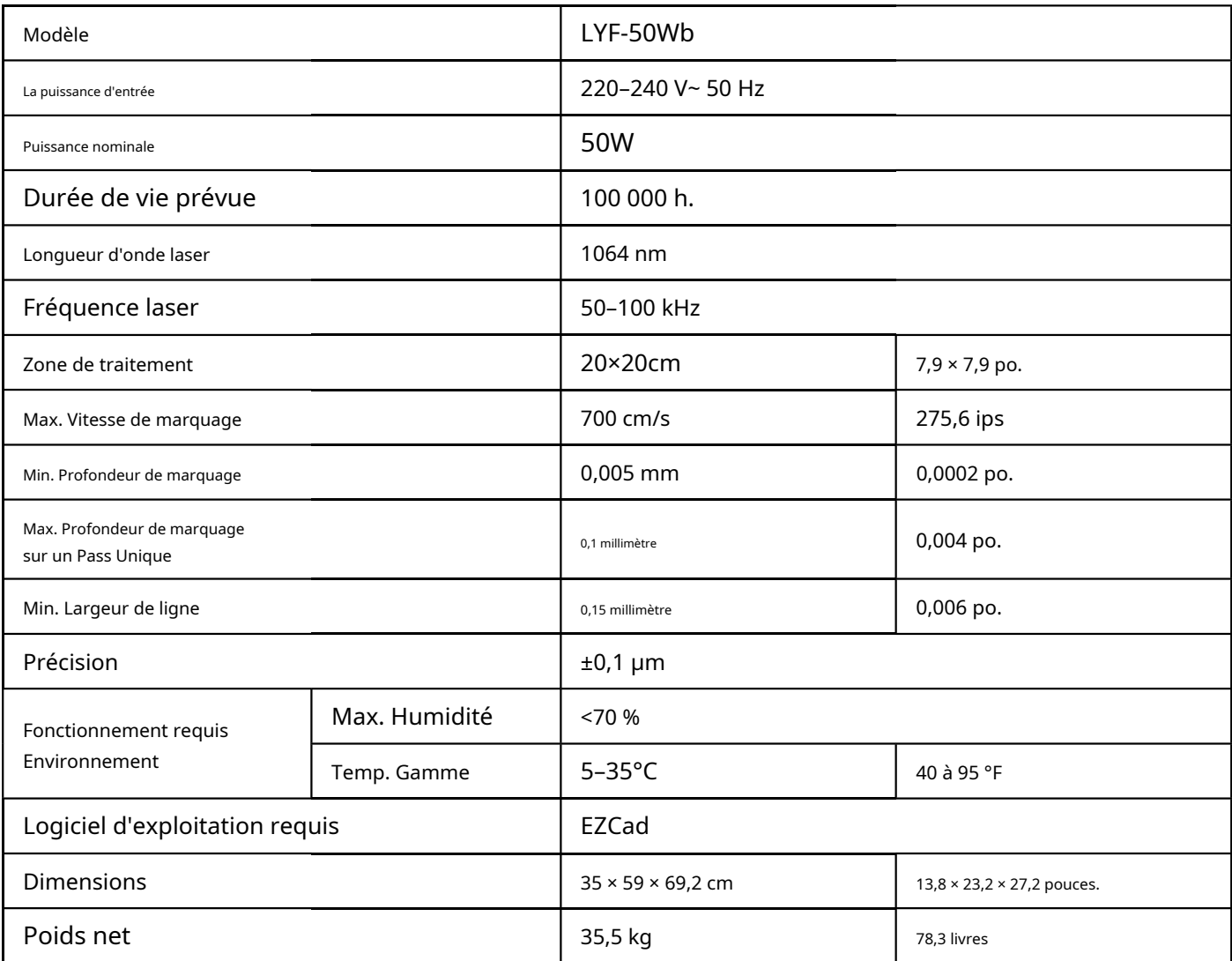

## 1.5 Composants

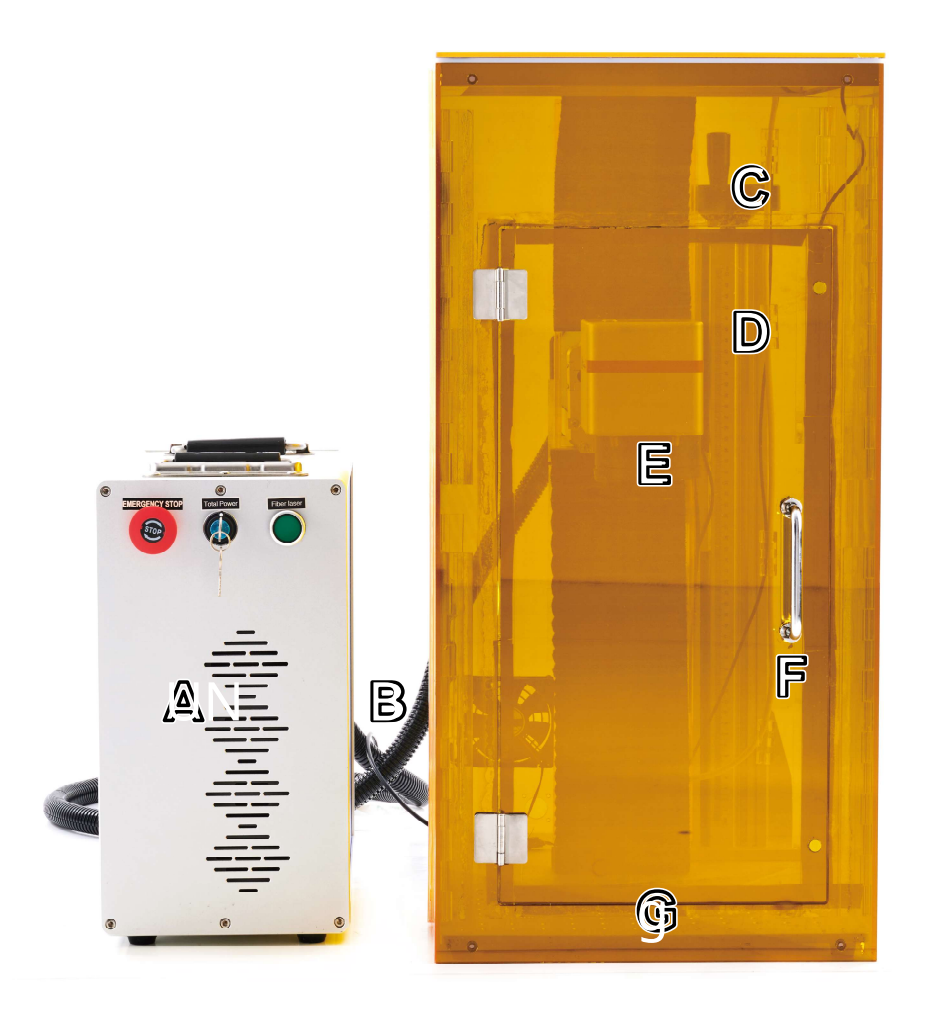

#### Parties principales

- A. Tour principale—Celui-ci abrite la source laser à fibre, sa carte mère et diverses connexions.
- B. Câble laser—Celui-ci transmet le faisceau laser de sa source à la lentille galvonométrique.
- C. Colonne de soutien—La colonne de support maintient le bras laser et comprend une règle graduée précise pour ajuster rapidement la hauteur pour travailler avec différents matériaux et épaisseurs.
- D. Bouton de réglage de la hauteur—Cette roue déplace le bras laser de haut en bas pour un alignement correct sur différents matériaux et épaisseurs.
- E. Tête d'objectif Galvo—La tête de balayage du galvanomètre à grande vitesse focalise le faisceau laser sur un point fin, le dirigeant vers les emplacements appropriés sur le matériau cible pendant la gravure.
- F. Housse de protection—Cela protège les spectateurs des effets potentiellement nocifs du laser invisible et de ses reflets. Son ventilateur d'extraction évacuera les gaz et la poussière en suspension dans l'air de votre table de travail, les envoyant à travers votre évent vers une fenêtre ou un purificateur d'air.

G. Table de travail—Cette plate-forme contient le matériau cible, avec des barres de positionnement en option pour assurer un alignement précis.

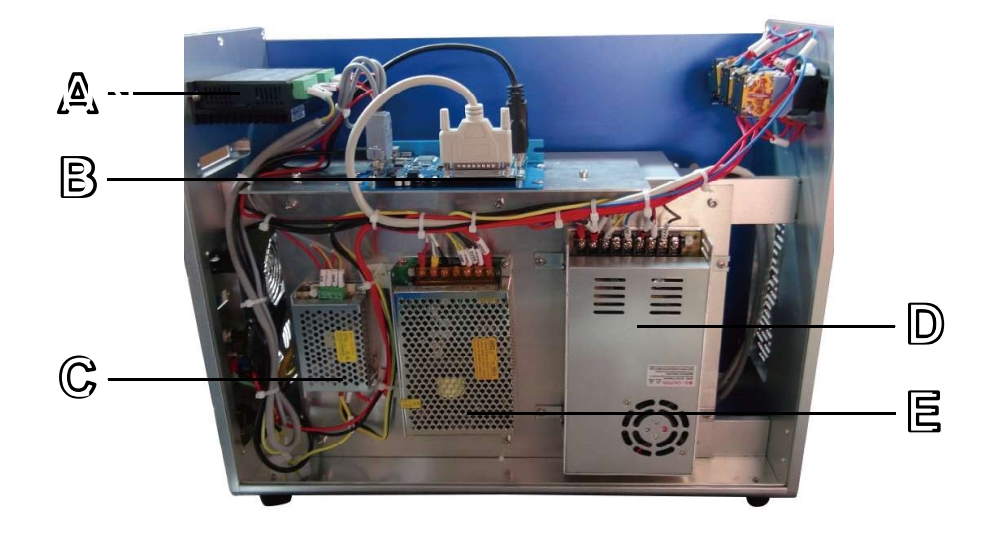

### Tour principale

- A. Moteur pas à pas—Ce moteur permet de contrôler les axes rotatifs attachés.
- B. Carte mère—Ce circuit imprimé fonctionne avec votre logiciel pour contrôler le laser.
- C. Alimentation de la carte mère—Cet appareil consomme 0,5 A pour convertir l'électricité standard en 5 V 3 A pour la carte mère.
- D. Alimentation laser—Cet appareil consomme 6,8 A pour convertir l'électricité standard en 24 V 14,6 A pour la source laser à fibre.
- E. Alimentation électrique du galvanomètre—Cet appareil consomme 2,5 A pour convertir l'électricité standard en 15 V 2 A pour l'objectif de numérisation.
- F. Source laser à fibre (À l'intérieur du boîtier)—Ce composant crée le faisceau laser et le transfère vers le chemin de la fibre optique jusqu'à la lentille de balayage.

### Entrées de connexion

- A. Entrée du cordon d'alimentation—Ce port à 3 broches se connecte au cordon d'alimentation standard à 3 broches de l'appareil.
- B. Entrée du cordon de l'axe rotatif—Ce port permet l'utilisation d'un graveur à axe rotatif avec un câble de connexion à 4 broches. (Les appareils à axe rotatif compatibles sont vendus séparément.)
- C. Câble de verrouillage et de ventilateur—Cette entrée de câble permet en option de connecter le verrouillage et le ventilateur d'extraction pour un revêtement de protection.

D. Entrée du cordon USB—Ce port connecte l'appareil à votre ordinateur de contrôle.

E. Entrée du cordon de la pédale—Ce port permet un contrôle facultatif de la pédale d'activation du laser pour libérer vos mains pour le réglage manuel du matériau cible.

F. Câble laser—Celui-ci transmet le faisceau laser de sa source à la lentille galvonométrique.

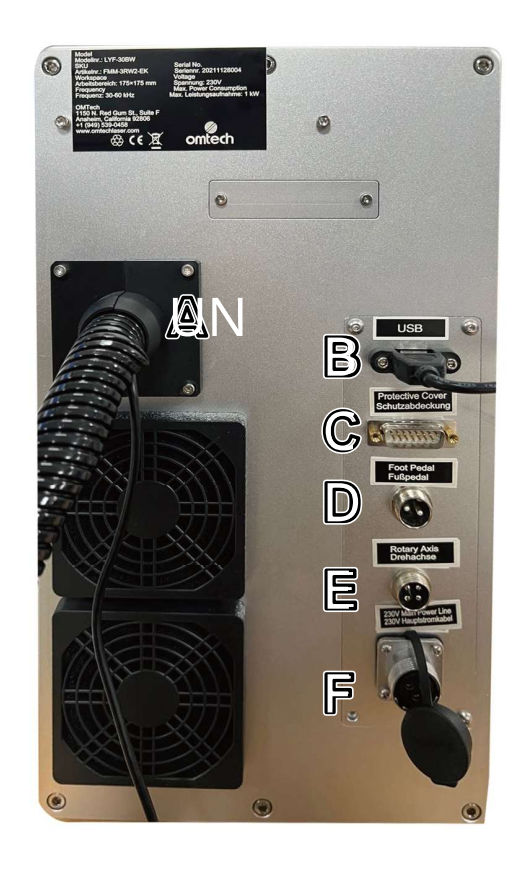

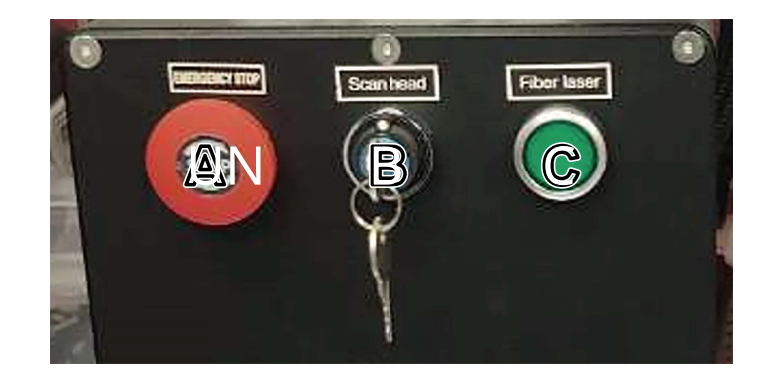

Boutons d'alimentation

- A. Arrêt d'urgence—En raison du risque d'incendie et d'autres dangers lors de la gravure, ce graveur comprend un grand bouton d'arrêt d'urgence facile d'accès près du panneau de commande. Appuyez dessus pour arrêter le laser instantanément.
- B. Tête de numérisation—Active la carte mère à l'intérieur de la tour principale et la tête du galvanomètre à l'intérieur du bras principal. Insérez votre clé et tournez-la en premier lors du démarrage et en dernier lors de l'arrêt.
- C. Laser à fibre—Active la source laser. Appuyez dessus en dernier lors du démarrage et en premier lors de l'arrêt.

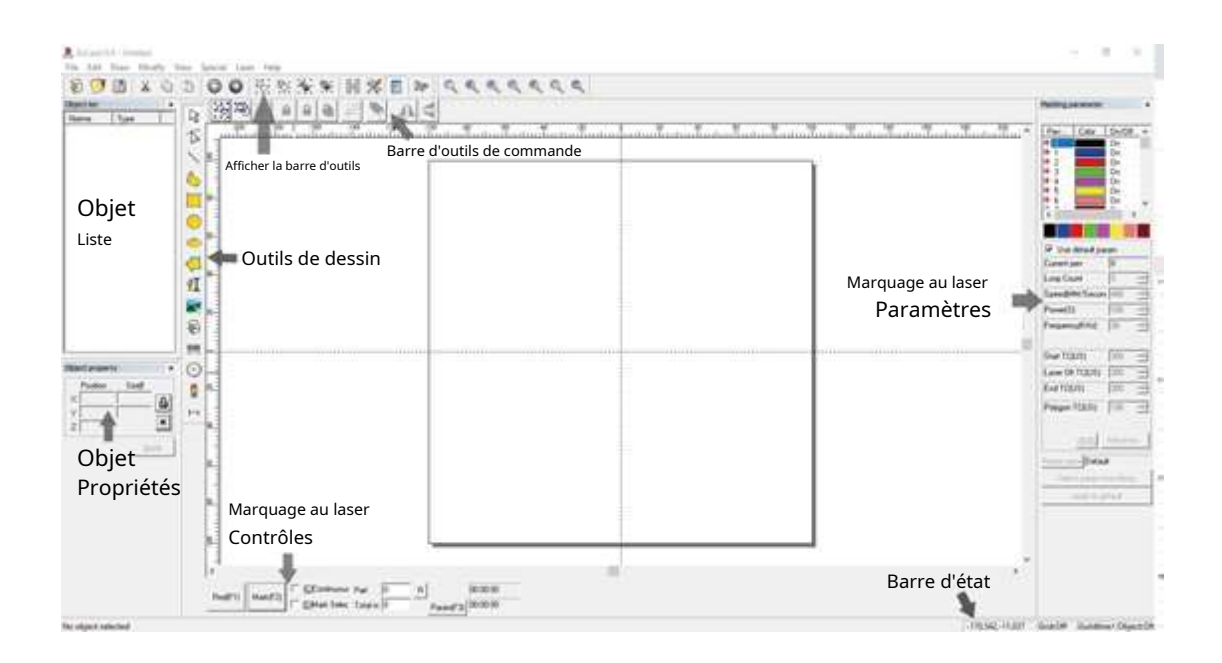

#### Ordinateur de contrôle

Ce marqueur laser à fibre est contrôlé par le logiciel EZCad inclus, qui doit être installé sur un ordinateur compatible pour diriger le laser. Voir son manuel séparé pour plus de détails sur ses composants et son utilisation. Certaines fonctionnalités particulièrement importantes à noter incluent les paramètres et commandes suivants :

- Nombre de boucles—Spécifie combien de fois le faisceau laser répétera sa trajectoire, créant un plus grand contraste dans l'image marquée.
- Vitesse-Spécifie la vitesse du faisceau en millimètres par seconde, une plus grande vitesse créant moins de contraste dans l'image marquée.
- Pouvoir-Spécifie le % de la puissance nominale de la machine qui sera utilisée, une plus grande puissance créant un plus grand contraste. Notez à nouveau que faire fonctionner la machine à une puissance supérieure à 80 % raccourcira sa durée de vie et 10 à 75 % est recommandé pour la plupart des applications.
- Fréquence-Spécifie la fréquence du laser en kilohertz (kHz), une fréquence plus élevée produisant une marque laser plus dense et une gravure plus sombre.
- Rouge (F1)—Indique au guidage laser d'éclairer la trajectoire laser actuelle.
- Marque (F2)—Tire le faisceau laser pour tester et améliorer la mise au point.

# 2. Informations de sécurité

#### 2.1 Avis de non-responsabilité

Votre graveur peut différer quelque peu de ceux présentés dans ce manuel en raison d'options, de mises à jour, etc. Veuillez nous contacter si votre machine de marquage est livrée avec un manuel obsolète ou si vous avez d'autres questions.

### 2.2 Consignes générales de sécurité

• N'utilisez cet appareil de marquage laser qu'en conformité avec toutes les lois et réglementations locales et nationales en vigueur.

- Utilisez cet appareil uniquement conformément à ce manuel d'instructions et au manuel du logiciel de gravure qui l'accompagne. N'autorisez l'installation, l'utilisation, l'entretien, la réparation, etc. de cet appareil que par d'autres personnes ayant également lu et compris les deux manuels. Assurez-vous que ce manuel et le manuel du logiciel sont tous deux inclus avec cet appareil s'il est jamais donné ou vendu à un tiers.
- NE PASfaire fonctionner cet appareil en continu pendant plus de 5 heures. Arrêtez toutes les 5 heures pendant au moins ½ heure.
- NE PASlaissez cet appareil sans surveillance pendant son fonctionnement. Observez l'appareil tout au long de son fonctionnement et, si quelque chose semble fonctionner de manière étrange, coupez immédiatementTOUSalimentez la machine et contactez soit notre service client, soit votre service de réparation dédié. De même, assurez-vous que l'appareil estPLEINEMENTéteint dans le bon ordre après chaque utilisation.

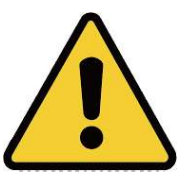

- NE PASpermettre aux mineurs, au personnel non formé ou au personnel souffrant de troubles physiques ou mentaux déficience qui affecterait leur capacité à suivre ce manuel et le manuel du logiciel pour installer, utiliser, entretenir ou réparer cet appareil.
- Tout personnel non formé pouvant se trouver à proximité de l'appareil pendant son fonctionnementDEVOIRêtre informé qu'il est dangereux et pleinement instruit sur la façon d'éviter les blessures lors de son utilisation.
- Gardez toujours un extincteur, un tuyau d'eau ou un autre système ignifuge à proximité en cas d'accident. Assurez-vous que le numéro de téléphone des pompiers locaux est clairement affiché à proximité. En cas d'incendie, couper l'alimentation électrique avant d'éteindre la flamme. Familiarisez-vous avec la gamme correcte pour votre extincteur avant utilisation. Veillez à ne pas utiliser votre extincteur trop près de la flamme, car sa haute pression peut produire un retour de flamme.

## 2.3 Consignes de sécurité laser

Lorsqu'elle est utilisée conformément aux instructions, cette machine comprend un système laser de classe 1 sans danger pour les utilisateurs et les passants. Cependant le laser de gravure invisible, le tube laser et ses connexions électriques restentextrêmementdangereux. Utilisés ou modifiés sans précaution, ils peuvent causer de graves dommages matériels et corporels, y compris, mais sans s'y limiter, les suivants :

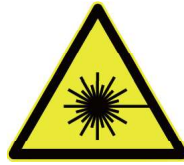

- Le laser brûlera facilement les matériaux combustibles à proximité
- Certains matériaux de travail peuvent produire des radiations ou des gaz nocifs pendant le traitement

• L'exposition directe au laser entraînera des lésions corporelles, notamment des brûlures graves et des lésions oculaires irréparables

En tant que tel,

- JAMAISinterférer avec le faisceau laser.
- NE PASplacez n'importe quelle partie de votre corps sous la lentille laser pendant le fonctionnement. Prenez des mesures pour vous protéger des rayons laser potentiellement réfléchis, y compris l'utilisation d'écrans ou d'équipements de protection individuelle.
- JAMAISessayez de voir le laser directement sans lunettes de protection. Fermez toujours complètement le boîtier de protection. Il est conseillé de porter en outre des lunettes de sécurité ou des lunettes conçues pour filtrer la longueur d'onde spécifique du laser de votre graveur avec une densité optique (OD) de 5+. Étant donné que même des matériaux apparemment mats peuvent produire des faisceaux réfléchis nocifs, il convient de veiller à ce que toute personne sans lunettes de protection puisse observer la machine pendant son fonctionnement.MÊME AVEClunettes de protection, ne pas regarder ou permettre à d'autres de regarder en permanence le faisceau laser pendant le fonctionnement.
- NE PASlaisser des matériaux potentiellement combustibles, inflammables, explosifs ou corrosifs à proximité où ils pourraient être exposés au faisceau laser direct ou réfléchi.
- NE PASutiliser ou laisser des équipements EMI sensibles à proximité. Assurez-vous que la zone autour du laser est exempte de fortes interférences électromagnétiques lors de toute utilisation.
- SEULutiliser cette machine comme décrit dans la section Sécurité du matériel de ce manuel. Les paramètres laser et le processus de gravure doivent être correctement ajustés pour des matériaux spécifiques.

• Assurez-vous que la zone est exempte de polluants atmosphériques, car ceux-ci pourraient présenter un risque similaire de réflexion, de combustion, etc.

- JAMAISutilisez cette machine de marquage avec le boîtier de la source de fibre ouvert, car le chemin de lumière laser fermé est nécessaire pour éviter les fuites de rayonnement laser.
- NE PASmodifier ou démonter le laser et ne pas utiliser le laser s'il a été modifié ou démonté par quiconque, à l'exception de professionnels formés et qualifiés. Une exposition dangereuse aux rayonnements et d'autres blessures peuvent résulter de l'utilisation d'équipements ajustés, modifiés ou autrement incompatibles.

### 2.4 Consignes de sécurité électrique

- SEULutilisez cet appareil avec une alimentation électrique compatible et stable avec moins de 5 % de fluctuation de sa tension.
- NE PASconnectez d'autres appareils au même fusible, car le système laser aura besoin de son ampérage complet. Ne pas utiliser avec des rallonges standard ou des barrettes d'alimentation. Utilisez uniquement des protecteurs de surtension évalués à plus de 2000J.
- SEULallumez cet appareil lorsqu'il est bien mis à la terre, soit via une connexion ferme à une prise à 3 broches, soit via un câble de mise à la terre dédié fermement connecté à la fente appropriée à l'arrière de la tour principale. Ne pas utiliser avec un adaptateur 3 à 2 broches non mis à la terre. La mise à la terre de l'appareil doit être vérifiée régulièrement pour détecter tout dommage à la ligne ou des connexions desserrées.

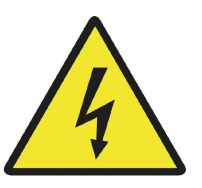

- Allumez et éteignez l'appareil en utilisant sa clé et ses boutons d'alimentation dans le bon ordre. La carte mère, le galvanomètre et le laser ont des alimentations séparées qui sont mises à la terre dans l'ordre. Tout activer en même temps, trop rapidement ou dans le mauvais ordre peut envoyer du courant électrique à un composant non mis à la terre, provoquant des courts-circuits et d'autres risques électriques.
- SEULutilisez cet appareil d'une seule main à la fois. Le laser est alimenté par une connexion à très haute tension et le fait de placer deux mains sur la machine en même temps pendant le fonctionnement peut créer un circuit fermé avec le corps humain, entraînant un choc électrique.
- La zone autour de ce dispositif de marquage laser doit être maintenue sèche, bien ventilée et contrôlée pour maintenir la température ambiante entre 5 et 35 °C (40 et 95 °F). L'humidité ambiante ne doit pas dépasser 70 %.
- Le réglage, l'entretien et la réparation des composants électriques de cet appareil doivent être effectuésSEULpar des professionnels formés et qualifiés pour éviter les incendies et autres dysfonctionnements, y compris l'exposition potentielle aux rayonnements en cas de dommages aux composants laser. Étant donné que des techniques spécialisées sont nécessaires pour tester les composants électriques de ce système de marquage, il est recommandé que ces tests soient effectués uniquement par le fabricant, le vendeur ou le service de réparation.
- Sauf indication contraire,SEULprocéder au réglage, à l'entretien et à la réparation de l'appareil lorsqu'il est éteint et débranché de son alimentation électrique.

### 2.5 Consignes de sécurité du matériel

- Les utilisateurs de cette machine de marquage de fibres sont responsables de confirmer que les matériaux à traiter peuvent résister à la chaleur du laser et ne produiront aucune émission ou sous-produit nocif pour les personnes à proximité ou en violation des lois ou réglementations locales ou nationales. En particulier, n'utilisez en aucun cas cet appareil pour traiter du chlorure de polyvinyle (PVC), du téflon ou d'autres matériaux contenant des halogènes.
- Les utilisateurs de ce laser à fibre sont tenus de s'assurer que chaque personne présente pendant le fonctionnement dispose d'un EPI suffisant pour éviter toute blessure due aux émissions ou aux sous-produits des matériaux en cours de traitement. En plus des lunettes de protection laser décrites ci-dessus, cela peut nécessiter des lunettes, des masques ou des respirateurs, des gants et d'autres vêtements de protection.
- NE PASn'utilisez en aucun cas ce graveur laser si le système d'échappement ne fonctionne pas correctement. Assurez-vous toujours que le ventilateur d'évacuation peut éliminer la poussière et les gaz produits par le processus de gravure conformément à toutes les lois et réglementations locales et nationales applicables. Arrêtez immédiatement l'utilisation si le ventilateur d'extraction ou le tuyau d'évacuation fonctionne mal.

• Les utilisateurs doivent faire preuve d'une prudence particulière lorsqu'ils travaillent avec des matériaux conducteurs car l'accumulation de leur poussière et des particules ambiantes peut endommager les composants électriques, provoquer des courts-circuits ou produire d'autres effets, y compris le rayonnement laser réfléchi.

Cette machine peut être utilisée en toute sécurité avec les matériaux suivants :

- Aluminium
- Laiton
- Carbure
- Or
- Argent
- Acier
- Pierre, y compris granit, marbre, etc.
- Titane
- Tungstène

Cette machine peut être utilisée avec d'autres métaux, plastiques durs et autres matériaux avec un certain soin. Pour les autres matériaux, si vous n'êtes pas sûr de leur sécurité ou de leur capacité au laser avec cet appareil, recherchez sa fiche de données de sécurité (MSDS). Portez une attention particulière aux informations sur la sécurité, la toxicité, la corrosivité, la réflectivité et la ou les réactions à une chaleur élevée. Vous pouvez également contacter notre service d'assistance pour plus d'informations.

Voir §4.3 pour les paramètres recommandés pour les matériaux les plus couramment gravés.

Cette machineNE PEUT PASêtre utilisé avec les matériaux suivants ou avec tout matériau qui en contient :

- Cuir artificiel contenant du chrome hexavalent (Cr[VI]), en raison de ses vapeurs toxiques
- Astate, en raison de ses vapeurs toxiques
- Oxyde de béryllium, en raison de ses fumées toxiques
- Le brome, en raison de ses vapeurs toxiques
- Chlore, dont Polyvinyl Butyrale (PVB) et Polychlorure de vinyle (PVC, Vinyle, Cintra, etc.), en raison de ses émanations toxiques
- Fluor, dont les polytétrafluoroéthylènes (téflon, PTFE, etc.), en raison de ses fumées toxiques
- L'iode, en raison de ses vapeurs toxiques
- Papier et carton, en raison de leur grande inflammabilité lorsqu'ils sont exposés au laser concentré
- Résines phénoliques, y compris diverses formes d'époxy, en raison de leurs fumées toxiques
- Bois, y compris MDF, contreplaqué, balsa, bouleau, cerisier, chêne, peuplier, etc., en raison de sa haute inflammabilité

# 3. Mise en place

### 3.1 Présentation de l'installation

Un système de travail complet se compose de la source laser à fibre, du bras laser avec la lentille du galvanomètre, d'un ordinateur (non inclus) avec un logiciel de gravure (inclus) et de tous les câbles de connexion applicables. Un banc de travail à colonne de support et un étui de protection sont inclus pour vous aider dans votre travail. Les utilisateurs peuvent également configurer d'autres accessoires supplémentaires (tels qu'un axe rotatif) en fonction de leurs besoins.

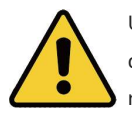

Utilisez uniquement le matériel, le câblage et les sources d'alimentation fournis avec ou compatibles avec cet appareil. L'installation d'un équipement avec lequel votre appareil n'est pas conçu pour fonctionner peut entraîner de mauvaises performances, une réduction du temps de service, une augmentation des coûts de maintenance, des dommages matériels et des blessures.

Veuillez noter les exigences spécifiques de l'installation de votre système. Chaque client doit comprendre ces notes avant l'installation pour exécuter une configuration correcte et obtenir des performances laser sûres. Si vous avez des questions ou des problèmes d'installation, contactez nos techniciens et notre équipe de support client.

Tout équipement auxiliaire doit être ajusté à la machine de base. Les questions peuvent être adressées au revendeur ou au fabricant de cet équipement.

### 3.2 Sélection de l'emplacement

Avant d'assembler votre marqueur laser à fibre, sélectionnez un emplacement approprié pour son utilisation.

Assurez-vous qu'il répond à toutes les exigences décrites dans les informations de sécurité ci-dessus. L'emplacement doit être stable, plat, sec et climatisé pour garantir une température ambiante de 5 à 35 °C et une humidité ambiante inférieure à 70 %. En particulier, la température et l'humidité ne doivent pas être proches du point de rosée. Il est également conseillé d'utiliser une pièce sans fenêtre ou d'utiliser des stores et/ou des rideaux pour éviter l'exposition à la chaleur supplémentaire potentielle de la lumière directe du soleil. L'emplacement doit être exempt de poussière et d'autres polluants atmosphériques et suffisamment ventilé pour traiter les fumées produites par le processus de gravure conformément à toutes les lois et réglementations applicables. Selon les matériaux à traiter, cela peut nécessiter la construction d'un système de ventilation dédié. Il devrait être loin des enfants; combustible, inflammable, explosif, ou matériaux corrosifs; et les appareils EMI sensibles. Le cordon d'alimentation doit être branché sur une source d'alimentation compatible et stable via une prise à 3 broches mise à la terre. Aucun autre élément ne doit tirer de courant du même fusible. Il doit y avoir du matériel de lutte contre l'incendie à proximité et le numéro de téléphone des pompiers locaux doit être clairement affiché.

Il est fortement recommandé d'avoir une table de travail supplémentaire à proximité afin d'éviter de placer des objets sur ou directement à côté de la machine, ce qui pourrait constituer un risque d'incendie ou de laser.

### 3.3 Mise à la terre électrique

Cet appareil utilise un laser puissant. Comme indiqué dans les informations de sécurité ci-dessus, il s'agit d'une tension extrêmement élevée et potentiellement dangereuse, de sorte que les utilisateurs doivent le mettre à la terre en toute sécurité pour éviter l'accumulation d'électricité statique. L'utilisation d'une prise standard à 3 broches fournira une mise à la terre suffisante. Si vous n'avez pas accès à une prise à 3 broches, vous DEVOIRutilisez le câble de mise à la terre et assurez-vous de sa bonne connexion. L'extrémité du câble doit être solidement connectée à une tige métallique enfoncée à au moins 3 mètres (8 pieds) de profondeur dans le sol situé à au moins 1,5 mètre (5 pieds) de la machine. La résistance le long de la ligne ne doit pas dépasser 5Ω.

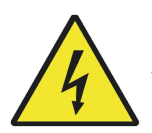

Mauvaise mise à la terreSERAentraîner une défaillance de l'équipement et créer un risque grave de choc électrique. Le fabricant et/ou le vendeur déclinent toute responsabilité et n'assument aucune responsabilité pour tout dommage, accident ou blessure causé par de mauvaises connexions de mise à la terre.

# 3.4 Instructions de montage

Étape 1.Installez la colonne de support sur la table de travail en utilisant les quatre trous de montage et les boulons fournis.

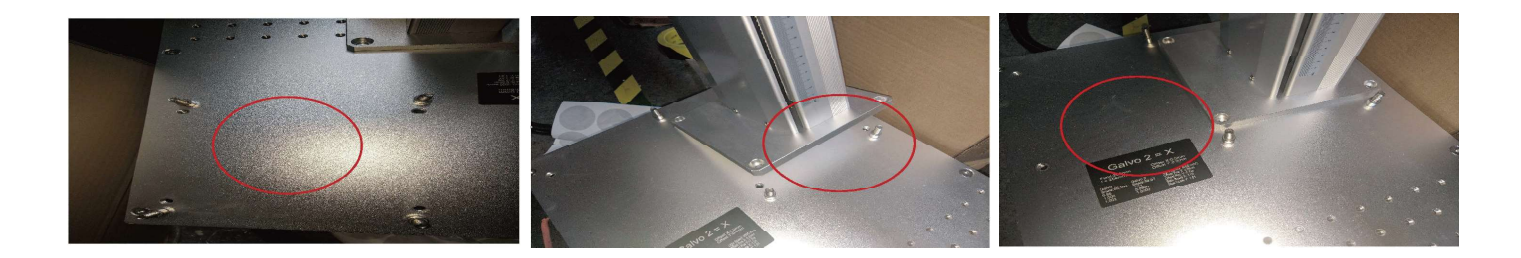

Étape 2.Installez le bras laser sur la colonne de support à l'aide des boulons fournis.

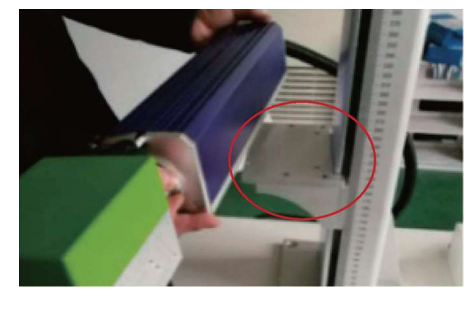

Montez le bras laser de manière à ce que sa boîte à lentilles soit positionnée au-dessus de la zone de travail.

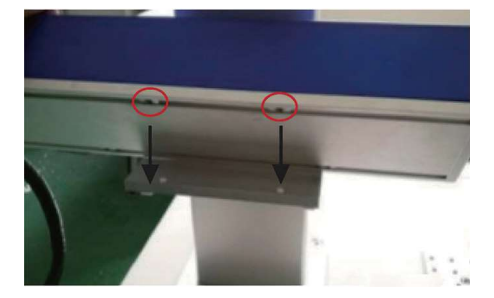

Alignez les quatre trous du boîtier avec les trous de son support de montage.

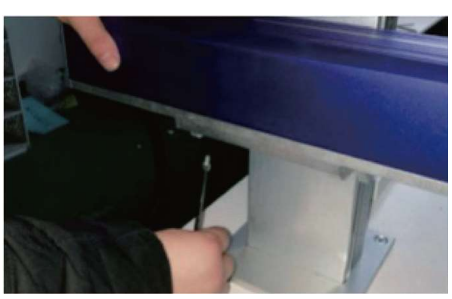

Serrez-le en place avec les boulons inclus.

Tournez le bouton en haut de la colonne de support pour régler la hauteur du bras laser à environ 24 cm, comme indiqué sur la règle de la colonne. Cela positionnera l'objectif pour qu'il soit presque au point avec les matériaux les plus courants.

Étape 3.Effectuez toutes les connexions nécessaires entre les différents composants.

Étape 4. Les barres de positionnement peuvent être installées sur la table de travail et laissées en place pour tous vos projets ou peuvent être déplacées pour s'adapter à différents projets. Placez simplement les barres sur les trous qui formeront le bord extérieur du matériau cible et fixez-les en place avec les boulons fournis.

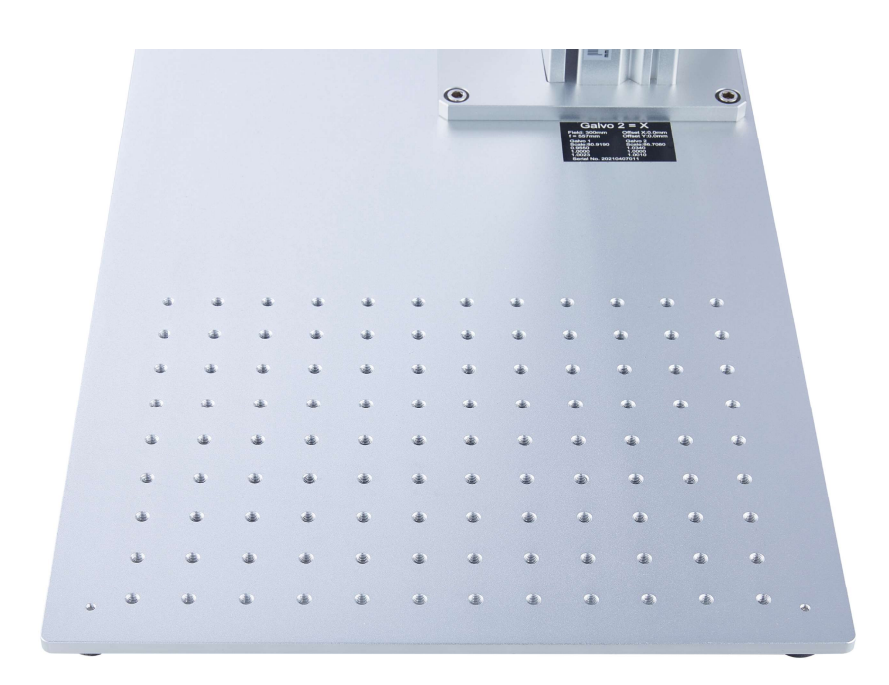

Étape 5. Fixez la poignée de porte au capot de protection avec les écrous et rondelles M10 fournis.

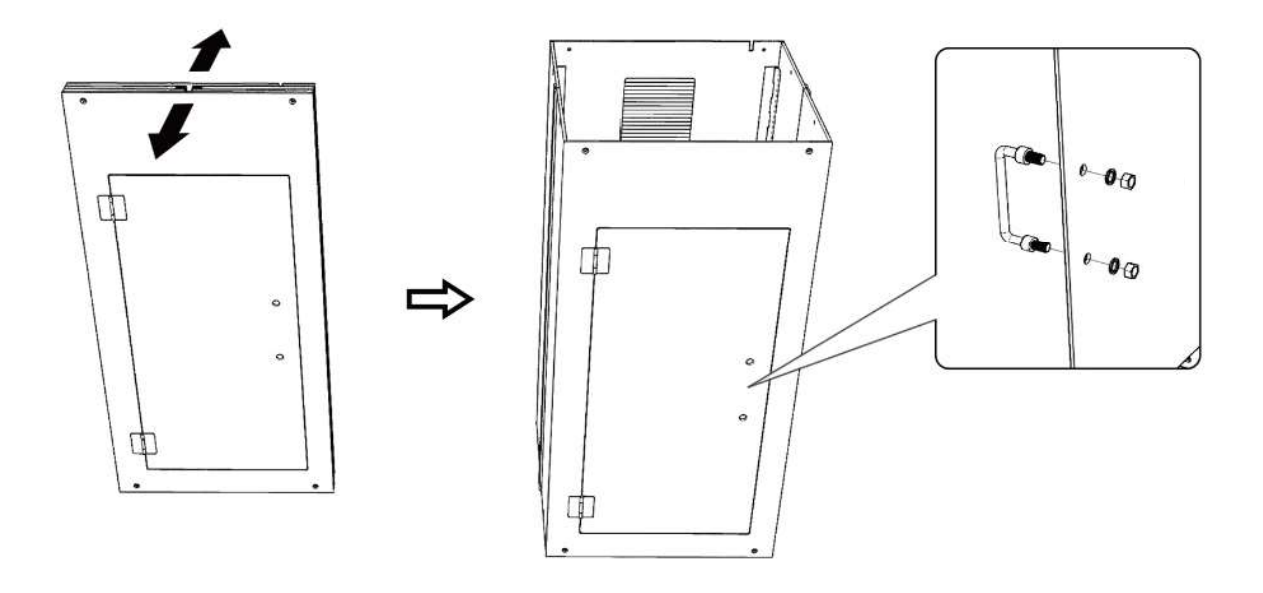

Étape 6. Fixez le ventilateur au capot de protection avec les boulons M4×18 et les écrous M4 fournis.

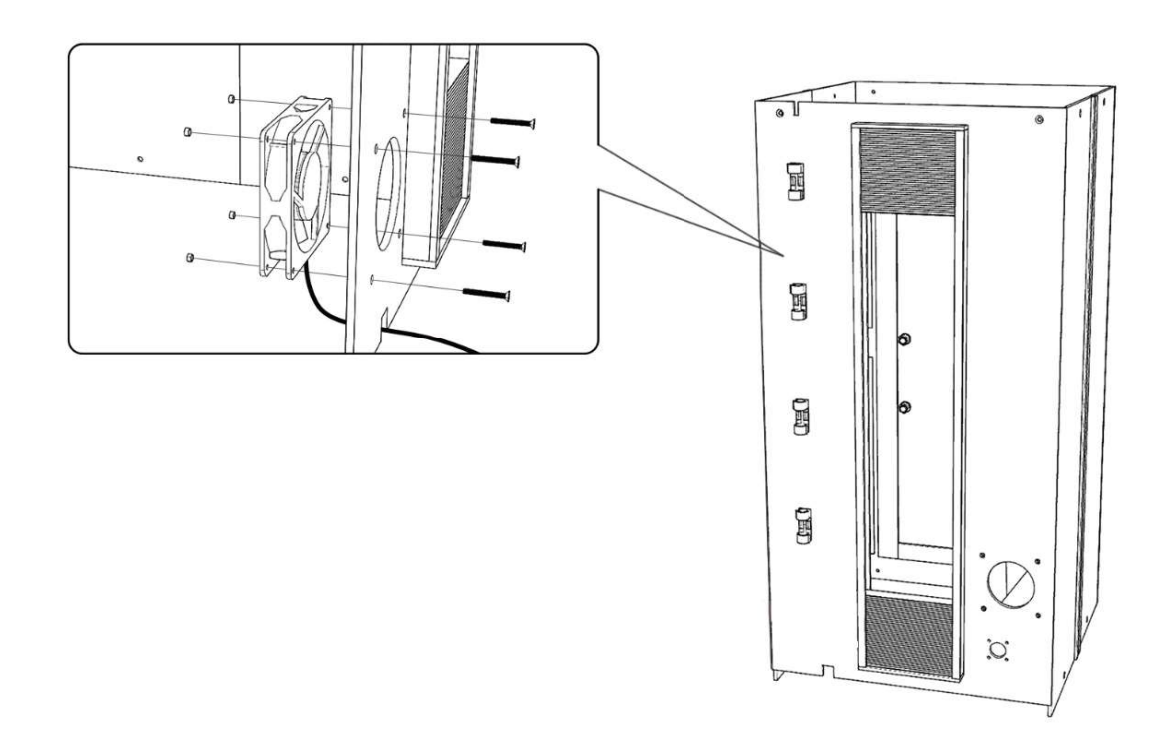

Étape 7. Faites passer le cordon d'alimentation du ventilateur par les points de fixation à l'arrière du capot de protection.

Étape 8. Placez le capot supérieur sur le boîtier de protection et fixez-les ensemble à l'aide des boulons M4 × 10 fournis. Étape 9.Fixez le boîtier de protection à la base du banc de travail à l'aide des boulons M4 × 10 fournis.

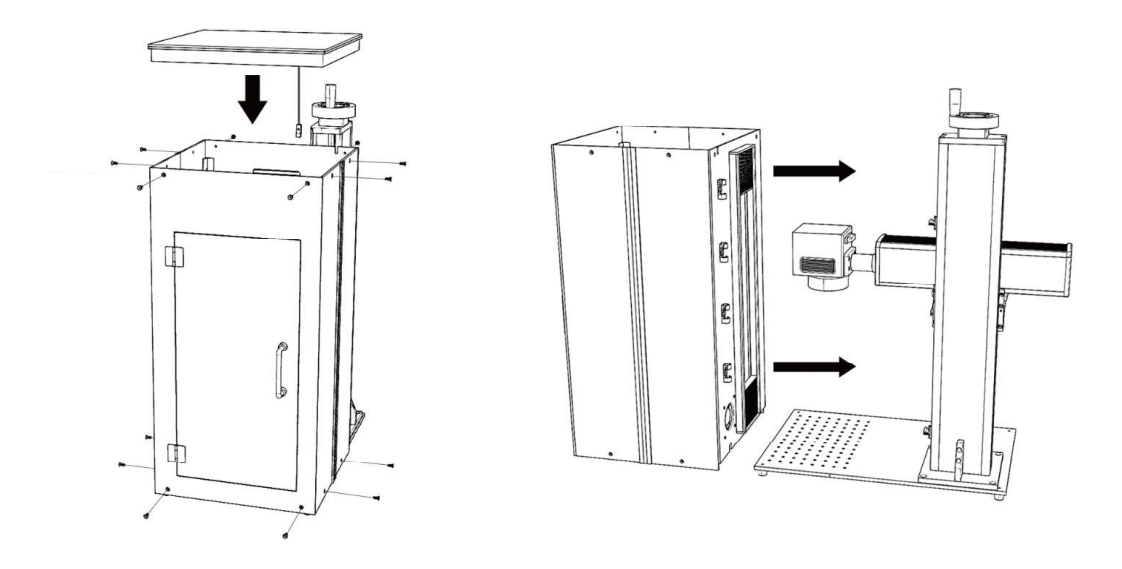

Étape 10.Retirez le revêtement adhésif de la bande accordéon et fixez-le au bras principal du graveur.

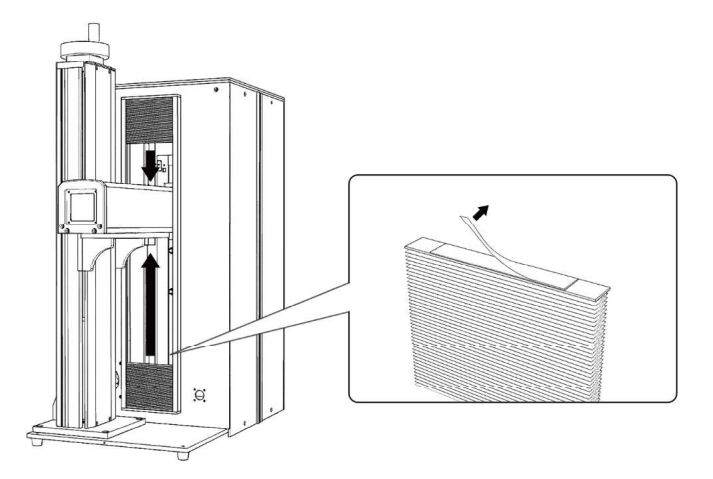

Étape 11.Fixez le verrouillage au couvercle de protection à l'aide des boulons M3 × 14 fournis. Connectez le câble au port marqué "Protective Cover" à l'arrière de la tour principale.

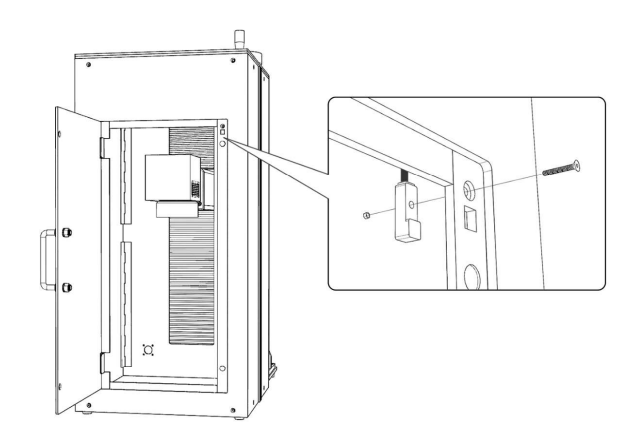

- Étape 12.Installez le tuyau d'échappement fourni directement sur le ventilateur. Le tuyau peut être étendu à une longueur totale d'environ 1,5 mètres (5 pieds). L'autre extrémité doit être connectée à un purificateur dédié ou (si les fumées ne sont pas dangereuses et répondent aux normes de sécurité aérienne locales et nationales) placée à l'extérieur d'une fenêtre.
	- JAMAISfaire fonctionner le laser si l'évent ne purifie pas ou n'élimine pas les fumées produites par le matériau cible. Recherchez les matériaux avant utilisation et n'utilisez jamais le laser sur des matériaux (tels que le PVC, le téflon et d'autres substances contenant des halogènes) qui peuvent produire des fumées corrosives, nocives ou même mortelles.

### 3.5 Contrôler l'installation de l'ordinateur

Voir le manuel du logiciel de gravure séparé pour plus de détails sur les exigences de l'ordinateur de contrôle. L'ordinateur de contrôle ne doit pas être placé à plus de 4,5 mètres (15 pieds) du marqueur laser à fibre afin d'éviter d'éventuelles interférences avec le signal dans sa ligne. Familiarisez-vous avec les fonctionnalités de conception d'image de votre logiciel et les paramètres de contrôle du laser avant de commencer à utiliser le laser lui-même.

### 4. Fonctionnement

### 4.1 Présentation du fonctionnement

N'utilisez cette machine de marquage laser que conformément à toutes les instructions fournies dans ce manuel. Le non-respect des directives appropriées détaillées ici peut entraîner des dommages matériels et des blessures.

Cette section ne traitera que de certaines des options et fonctionnalités fournies par le logiciel d'exploitation. Avant de commencer à utiliser la machine, assurez-vous d'avoir lu l'intégralité de ce manuel (en particulier les informations de sécurité ci-dessus), le manuel du logiciel séparé et tous les avertissements fournis sur la machine elle-même.

## 4.2 Instructions générales d'utilisation

Étape 1.Chargez ou créez un dessin dans EZCad.

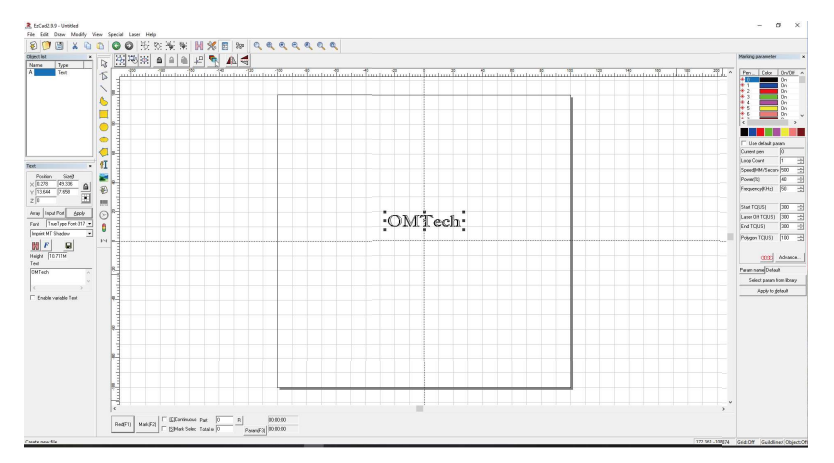

- Étape 2. Mettez vos lunettes de protection. Assurez-vous que toute autre personne susceptible de parier exposée à des rayons laser directs ou réfléchis porte également des lunettes de protection comme décrit au §2.4.
- Étape 3. Allumez le marqueur laser en insérant votre clé et en la tournant puis en appuyant sur leLaser à fibrebouton.

Tourner la clé laser et appuyer sur les boutons dans le désordre peut entraîner des risques électriques car les alimentations électriques séparées sont mises à la terre dans l'ordre. N'activez pas tout rapidement. Donnez à chaque alimentation le temps de se mettre en ligne, en activant ses ventilateurs. 3 secondes suffisent.

Pour réduire le risque de choc électrique, une fois le graveur allumé, essayez de toucher ses composants avec une seule main à la fois.

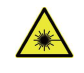

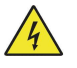

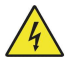

- Étape 4. Si vous avez précédemment déconnecté l'ordinateur de contrôle, reconnectez-le maintenant via le câble USB. Si votre ordinateur est déjà connecté et qu'EZCad est déjà en cours d'exécution, redémarrez-le maintenant pour établir une connexion entre l'ordinateur et la carte de contrôle du laser.
- Étape 5. Personnalisez votre contraste et votre profondeur de gravure en ajustant les paramètres de gravure dans EZCad.

Pour assombrir une image, utilisez un réglage de fréquence plus élevé. Pour l'alléger, utilisez un inférieur. Pour augmenter la profondeur de gravure, augmentez la quantité d'énergie par unité de surface en réduisant le paramètre de vitesse ou en augmentant la puissance du laser ou le nombre de boucles. Cependant, une gravure trop profonde réduit la qualité de l'image, en particulier pour les matériaux enduits. Encore une fois, l'utilisation constante de paramètres supérieurs à 80 % raccourcira la durée de vie prévue de votre laser.

La résolution doit généralement être réglée sur 500 points par pouce. Réduire la résolution de votre image peut être utile dans certains cas, en réduisant les flammes et en augmentant l'énergie de l'impulsion d'une manière qui améliore la qualité de l'image résultante dans certains matériaux tels que certains plastiques.

Étape 6. Activez le système de guidage laser en appuyant surRougeou frapperF1dans EZCad. La conception doit être affichée en lumière rouge sur la table de travail, indiquant où le laser se déclenchera.

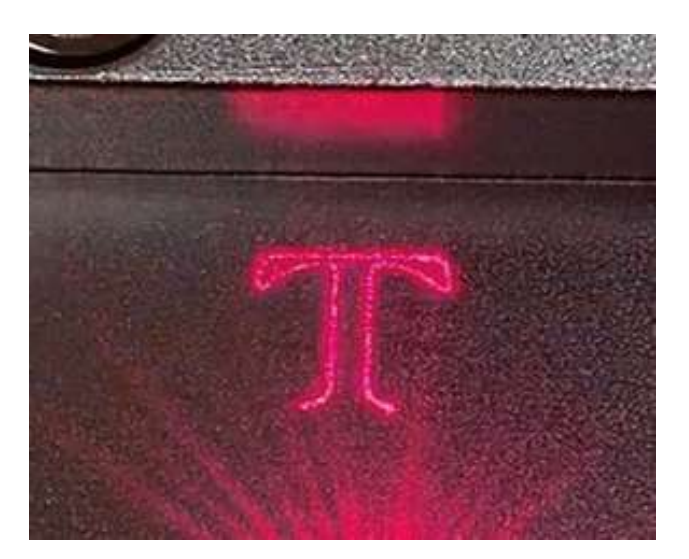

- Étape 7. Placez une pièce consommable du matériau à graver à l'emplacement indiqué par le guidage laser. N'utilisez pas une cible différente car la lentille du galvanomètre se concentre automatiquement à différentes hauteurs pour différents matériaux. En veillant à ce que le boîtier de protection soit entièrement scellé et qu'aucune partie de votre corps ne se trouve à proximité de la table de travail ou du chemin laser, appuyez surMarquerou frapperF2dans EZCad pour déclencher le laser de test. Alternativement, vous pouvez activer le laser en utilisant le repose-pied.
- Étape 8. Le laser est invisible mais créera un bourdonnement et des étincelles et commencera à graver lorsqu'il sera correctement focalisé sur votre matériau de test. Si aucune étincelle n'est émise, le laser est flou. Continuez à tirer tout en ajustant le haut ou le bas à l'aide de son bouton de réglage de la hauteur. De petites étincelles régulières seront émises au point de marquage lorsque le faisceau est correctement mis au point. Prenez note de la hauteur correcte pour référence future.

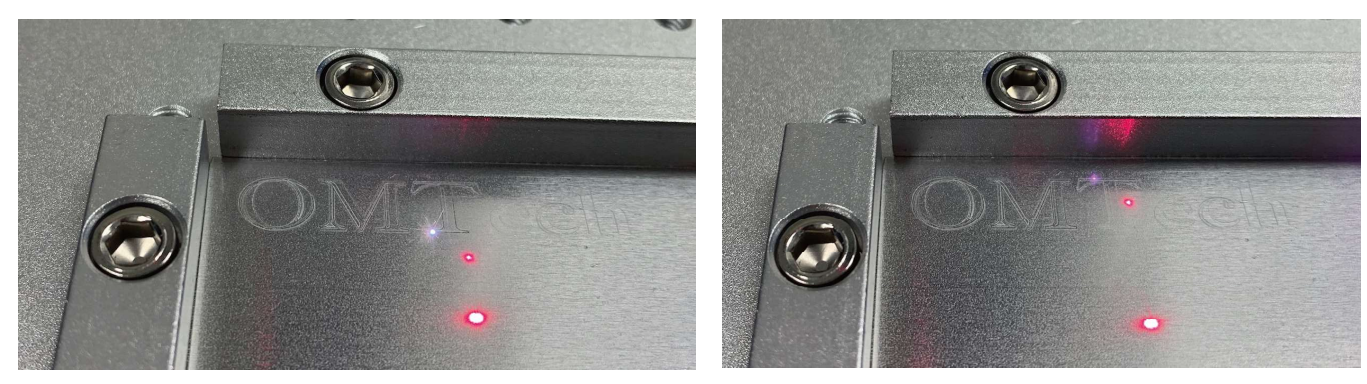

Au point **Flou** 

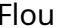

- Étape 9. Remplacez le matériau de test par le matériau réel. Utilisez le repose-pied ou appuyez surMarquerou frapperF2dans EZCad pour graver votre motif. Encore une fois, ne regardez pas le laser en fonctionnement même avec des lunettes de protection. Cependant, surveillez les éventuels problèmes tels que les étincelles ou les incendies et soyez prêt à éteindre rapidement un incendie si nécessaire.
- Étape 10. Examinez la qualité de votre première passe et ajustez les paramètres laser dans EZCad si nécessaire pour créer l'effet souhaité. La pédale est particulièrement utile pour un fonctionnement continu ou répété du laser une fois que vous avez défini votre conception et ses réglages de paramètres idéaux. Vous pouvez également obtenir un meilleur contrôle du processus de marquage en réduisant la vitesse du laser et en utilisant le repose-pied.
- Étape 11. Lorsque vous avez fini de graver votre dessin, fermez EZCad puis éteignez la machine de marquage laser en appuyant sur leLaser à fibrebouton puis en tournant votre clé et en la retirant.
- Étape 12. Couvrez la lentille du galvonomètre et nettoyez entièrement le plan de travail et l'intérieur du boîtier de protection. Pour de meilleurs résultats, débranchez votre machine de marquage de fibre de son alimentation entre les utilisations. Débranchez-le ou éteignez son parasurtenseur intermédiaire.

### 4.3 Instructions pour des matériaux spécifiques

Lors de la gravure d'un nouveau matériau, il peut être utile de graver une matrice de test de petites boîtes produites avec différents réglages de vitesse, de puissance et de fréquence pour se concentrer sur l'effet exact que vous recherchez. Pour accélérer le processus, voici quelques directives générales pour les matériaux couramment gravés. Encore une fois, cependant, ce ne sont que des lignes directrices pour votre commodité et il est de la responsabilité de l'utilisateur de consulter les fiches signalétiques (FDS) et d'autres sources pour assurer la sécurité du travail avec divers matériaux et configurations. Certains des matériaux répertoriés nécessiteront un espace de travail et un équipement de protection individuelle supplémentaires en plus de ce graveur :

#### Les métaux

Lors de la gravure de métaux, utilisez généralement une puissance élevée, une fréquence basse et des réglages de vitesse faible à moyenne. Pour éviter d'utiliser votre marqueur à plus de 80% de puissance pendant de longues périodes, vous pouvez également obtenir des effets similaires en réduisant quelque peu la puissance tout en augmentant le nombre de passes ou en diminuant la vitesse de gravure. N'oubliez pas que certains métaux produisent des poussières conductrices, réfléchissantes et/ou toxiques. Les métaux plus tendres produisent naturellement plus de poussière lors de la gravure, tandis que les métaux plus durs peuvent nécessiter des réglages de puissance plus élevés qui produisent également plus de poussière. En plus du risque pour la peau et les yeux de l'utilisateur, il peut y avoir suffisamment de poussière produite (en particulier pour les applications industrielles répétitives) pour qu'un système de ventilation complet soit nécessaire pour résoudre le problème. De la même manière,

Aluminium:L'aluminium nu nécessite une fréquence un peu plus élevée que les autres métaux et ne produira jamais une forte marque noire similaire à celles créées par la gravure de l'acier. Lorsqu'un marquage plus foncé est requis, envisagez d'utiliser l'anodisation ou de produire une gravure profonde qui peut être assombrie à l'aide d'époxy noir ou d'un autre enduit. L'aluminium anodisé demande un peu plus de vitesse mais une fréquence très basse.

Métaux enduits de poudre :Les métaux avec un revêtement en poudre nécessitent généralement une fréquence très élevée et, pour de meilleurs résultats, au moins 3 passages pour enlever le revêtement et polir la couche inférieure nue.

Métaux précieux:L'or et les métaux tendres similaires doivent être gravés avec moins de puissance mais à une vitesse modérée. L'argent et les autres métaux semi-durables sont mieux gravés à une puissance légèrement supérieure et à une vitesse légèrement inférieure, mais toujours pas à la même puissance et à la même vitesse que l'acier ou l'aluminium.

### Plastiques

Lors de la gravure de plastiques, utilisez généralement des réglages de faible puissance et de vitesse élevée. Le marquage et la gravure avec trop de puissance ou à une vitesse trop faible peuvent concentrer trop d'énergie au point de contact, provoquant la fonte du plastique. Entre autres problèmes, cela peut produire une mauvaise qualité de gravure, des fumées nocives et même des incendies.

### Calcul

Lorsque vous gravez différents types de pierre, utilisez généralement une puissance et une vitesse modérées à basse fréquence. Comme pour la céramique et les métaux, faites attention à la poussière créée (en particulier pour les applications industrielles répétitives) et prenez des mesures similaires pour assurer la sécurité des utilisateurs et des autres personnes dans la zone de travail.

# 5. Entretien

### 5.1 Présentation de l'entretien

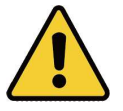

Sauf indication contraire,SEULeffectuer le réglage et l'entretien de cet appareil lorsque l'alimentation est coupée et que l'alimentation a été débranchée.SEULpermettre à des professionnels formés et qualifiés de modifier ou de démonter cet appareil.

## 5.2 Procédures d'entretien régulier

- Maintenez la salle de travail propre et exempte de poussière en tout temps.
- Assurez-vous que l'appareil est complètement éteint lorsqu'il n'est pas utilisé.
- Couvrir la lentille galvanométrique lorsqu'elle n'est pas utilisée.
- Nettoyez la table de travail après utilisation avec un chiffon imbibé d'alcool à friction supérieur à 75 %.JAMAISnettoyez cet appareil avec des nettoyants abrasifs ou caustiques, avec des aérosols ou avec suffisamment d'eau pour pénétrer dans tout composant électrique. Laissez toujours les surfaces sécher complètement avant de les réutiliser.
- Nettoyez le revêtement de protection avec un chiffon doux lorsque de la poussière ou des débris deviennent visibles.
- Si vous dépoussiérez les évents de l'appareil à l'aide d'un aspirateur,SEULutilisez le réglage de puissance le plus bas pour éviter d'endommager les composants internes.

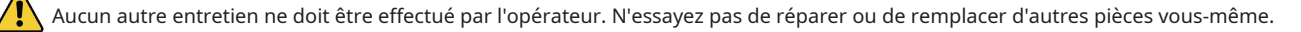

# 5.3 Guide de dépannage

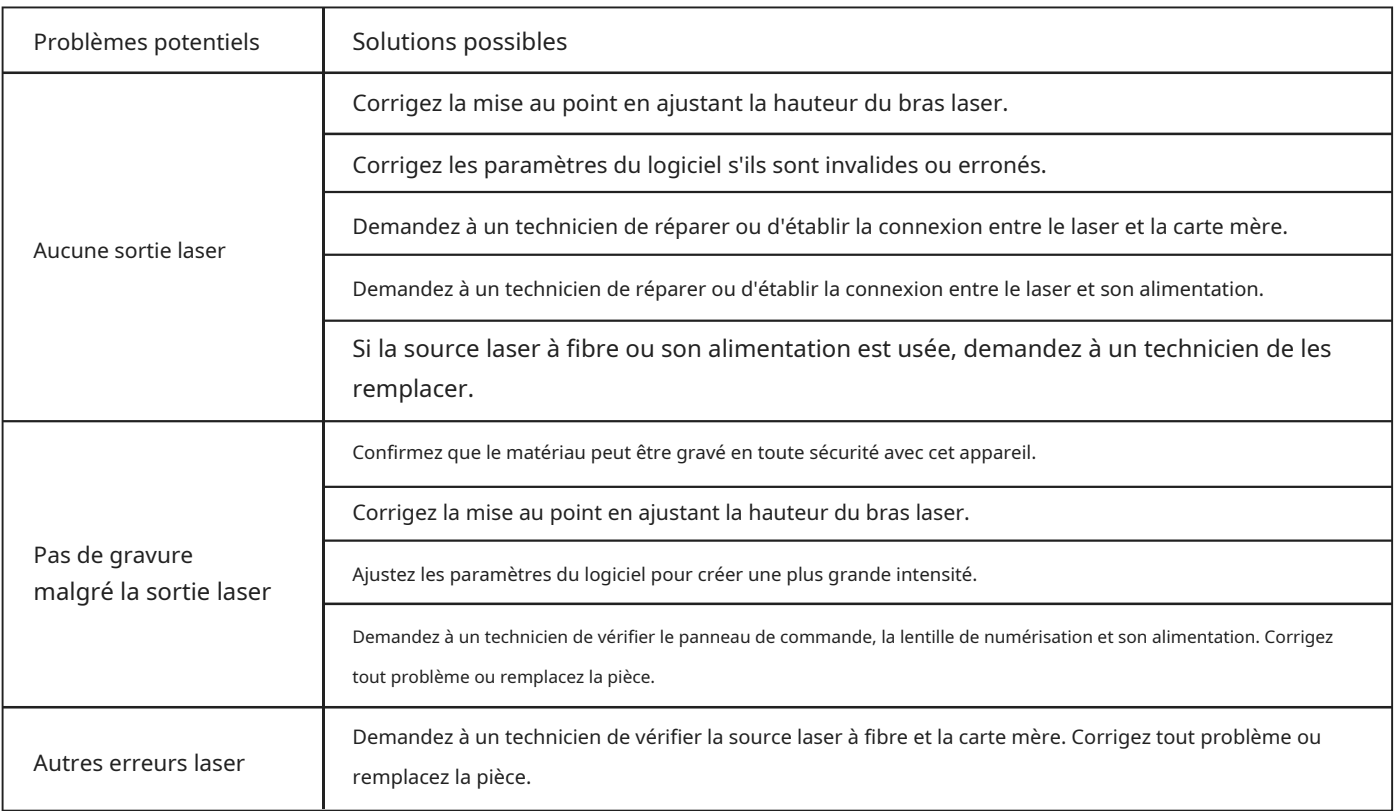

### 5.4 Instructions d'élimination

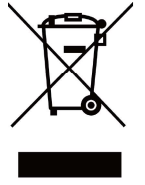

Les produits électriques ne doivent pas être jetés avec les produits ménagers. Dans l'UE et au Royaume-Uni, conformément à la directive européenne 2012/19/UE pour l'élimination des équipements électriques et électroniques et sa mise en œuvre dans les lois nationales, les produits électriques usagés doivent être collectés séparément et éliminés dans les points de collecte prévus à cet effet. Les emplacements au Canada et aux États-Unis peuvent avoir des réglementations similaires. Contactez les autorités locales ou votre revendeur pour obtenir des conseils sur l'élimination et le recyclage.

### Contactez-nous

Merci d'avoir choisi notre équipement laser pour votre maison ou votre magasin ! Pour obtenir une copie .pdf de la dernière version de ce manuel, utilisez l'application appropriée sur votre smartphone ou autre appareil pour scanner le code QR à droite.

Venez rejoindre la communauté OMTech sur notre groupe laser officiel sur Facebook ou visitez les forums de l'entreprise suromtechlaser.com!Consultez notre chaîne YouTube pour des conseils utiles et des vidéos pédagogiques. Si vous rencontrez le moindre problème concernant votre graveur, n'hésitez pas à contacter le service client avec votre numéro de commande au help@cssupportpro.com outechsupport@omtechlaser.com. Nos équipes vous répondront dans les 24 heures pour arranger les choses. Vous pouvez également nous joindre du lundi au vendredi au (949) 539-0458 entre 8 h et 16 h 30 HNP.

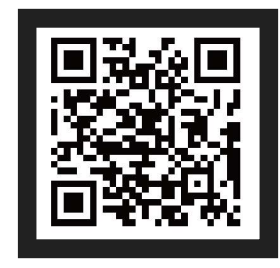

Merci et nous espérons que vous nous choisirez à nouveau pour tous vos besoins laser !

FMM - 5 0 W 2 - UE Rév. 27 déc. 2022